## **2. Praktikum**

[Jörn Loviscach](mailto:jl@j3L7h.de)

Versionsstand: 12. Mai 2018, 17:12

This work is licensed under the Creative Commons Attribution-NonCommercial-ShareAlike 3.0 Germany License. To view a copy of this<br>license, visit<http://creativecommons.org/licenses/by-nc-sa/3.0/de/> or send a letter to Crea

In diesem Praktikum soll eine Flotte von automatischen Rasenmähern animiert dargestellt werden. Die Gesamtfläche, auf der die Rasenmäher arbeiten, besteht aus 40 mal 25 quadratischen Zellen. Die grafische Oberfläche besteht aus einem Button, der die Simulation mit neuen Bedingungen startet, und einer Canvas als Zeichenfläche. Die roten Quadrate stehen für Zellen, auf denen sich aktuell Rasenmäher befinden, dunkelgrüne Flächen für ungemähten und hellgrüne Flächen für gemähten Rasen, rosafarbene für verbotene Bereiche (Rand, Blumenbeete).

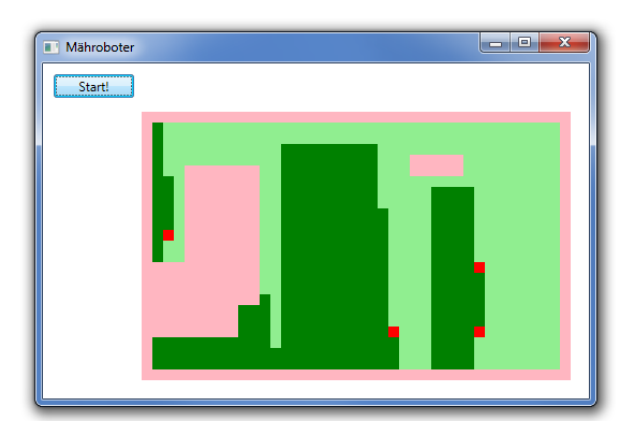

Legen Sie eine enum Zellenzustand { Ungemäht, Gemäht, Verboten, Roboter } an, mit der Sie den Zustand jeder Zelle beschreiben können. Legen Sie ein Array zellenzustände an, in dem Sie den aktuellen Zustand jeder Zelle speichern. Richten Sie einen DispatcherTimer ein, der fünfmal pro Sekunde dafür sorgt, dass der Inhalt der Zeichenfläche erneuert wird. Beim Klick auf den Start-Button setzen Sie die Einträge des Arrays zellenzustände auf Ungemäht. Am Rand und in drei zufälligen Rechtecken setzen Sie die Einträge auf Verboten.

Legen Sie eine Klasse Mähroboter an, die die öffentlichen Propertys int X und int Y für die aktuelle Position sowie einen entsprechenden Konstruktor besitzt. Erweitern Sie die Methode, die beim Klick auf den Start-Button aufgerufen wird, so, dass vier Instanzen der Klasse Mähroboter an erlaubten Stellen auf dem Rasen erzeugt werden.

Schreiben Sie in der Klasse Mähroboter eine öffentliche Methode void MacheEinenSchritt(Zellenzustand oben, Zellenzustand rechts, Zellenzustand unten, Zellenzustand links). Hier soll der Roboter anhand der Sensordaten über seine Umgebung den nächsten Schritt ausführen (entweder eine Zelle nach oben oder unten oder links oder rechts oder gar keine Bewegung). Benutzen Sie zunächst ein möglichst einfaches Verfahren. Erweitern Sie die Methode, die vom Timer aufgerufen wird, so, dass sie die Methode MacheEinenSchritt für alle Roboter aufruft.